**Hardware Manual**

## **iPC-I 320/PCI Intelligent PC/CAN Interface**

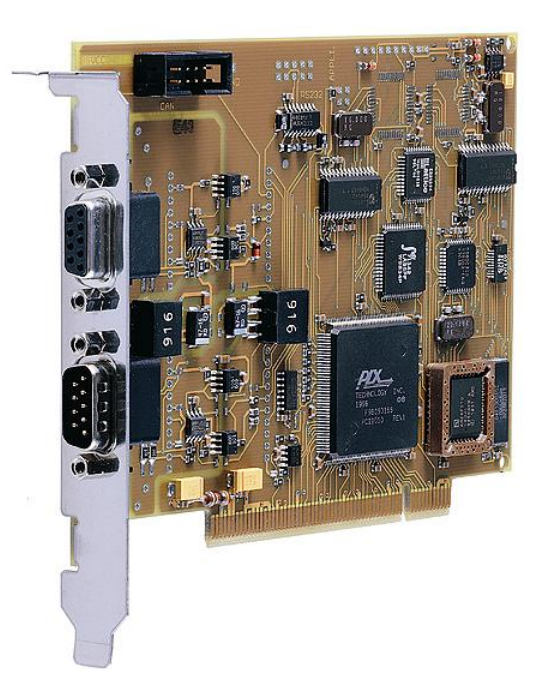

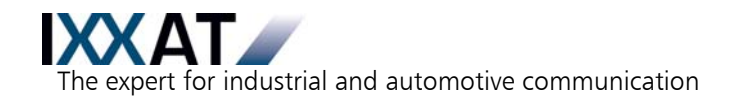

#### **IXXAT**

IXXAT Automation GmbH IXXAT Inc. Leibnizstr. 15 120 Bedford Center Road D-88250 Weingarten USA-Bedford, NH 03110

Tel.: +49 (0)7 51 / 5 61 46-0 Phone: +1-603-471-0800 Fax: +49 (0)7 51 / 5 61 46-29 Fax: +1-603-471-0880 Internet: www.ixxat.de Internet: www.ixxat.com e-Mail: info@ixxat.de e-Mail: sales@ixxat.com

#### **Headquarter US Sales Office**

### **Support**

In case of unsolvable problems with this product or other IXXAT products please contact IXXAT in written form by:

Fax: +49 (0)7 51 / 5 61 46-29 e-Mail: support@ixxat.de

### **Copyright**

Duplication (copying, printing, microfilm or other forms) and the electronic distribution of this document is only allowed with explicit permission of IXXAT Automation GmbH. IXXAT Automation GmbH reserves the right to change technical data without prior announcement. The general business conditions and the regulations of the license agreement do apply. All rights are reserved.

Document number: 4.01.0044.20000 Version: 2.5

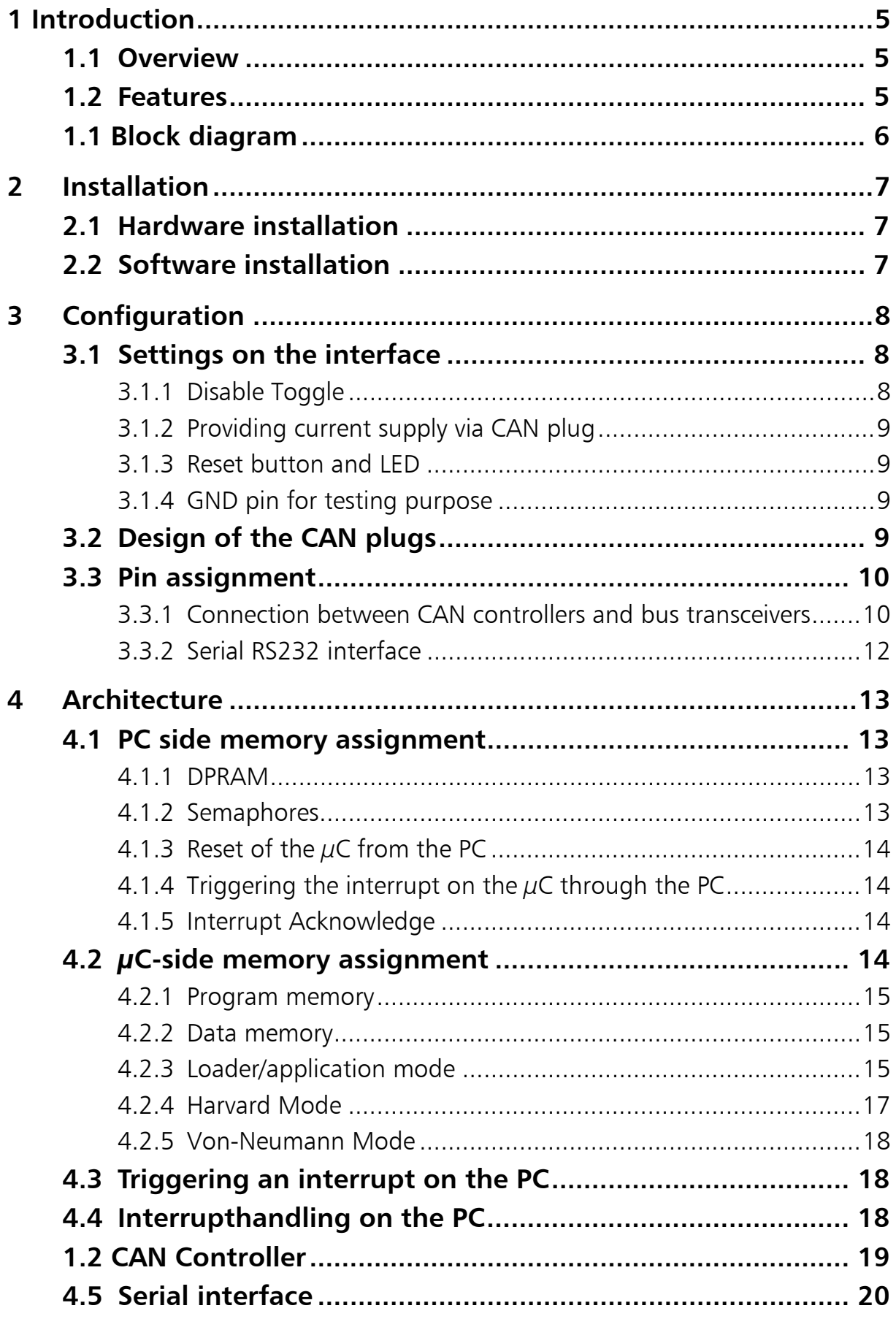

#### **Contents**

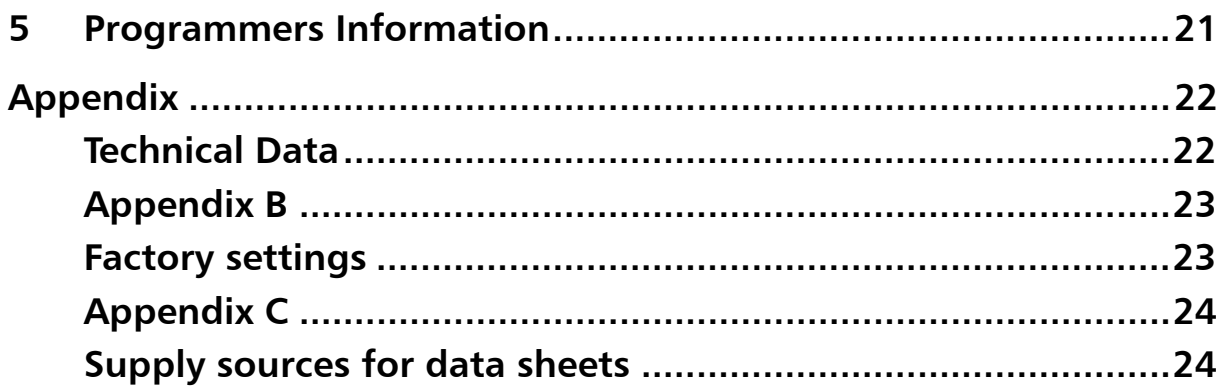

# <span id="page-4-0"></span>**1 Introduction**

### **1.1 Overview**

With the IXXAT PC/CAN interface iPC-I 320/PCI you have purchased a high-quality electronic component which has been developed and manufactured according to the latest technological standards.

The aim of this manual is to help you familiarize yourself with your interface, also referred to in the following as iPC-I 320/PCI. Please read this manual before beginning with the installation.

The manual also describes, among other things, the hardware architecture of the interface, knowledge of which is required in order to create your own applications on the interface.

If you are using the interface with the IXXAT VCI driver or other IXXAT software, you can leave out Section 4 and 5.

## **1.2 Features**

The most important technical features are as follows:

- Design as PCI board
- 32 bit memory mapped access (needs 8 kBytes memory address space and 16 Byte I/O address space)
- base address and PC interrupts via PCI Plug'n Play bios
- Microcontroller DALLAS 80C320 clocked with 22,1184 MHz (code compatible with INTEL 8032)
- one ore two CAN circuits with Philips SJA1000 CAN controller clocked with 16 MHz
- 4 kBytes Dual-Port-RAM, 8 semaphore registers
- 2 x 64 kBytes flash memory
- up to 63 kBytes code can be downloaded
- up to 2 x 56 kBytes XDATA-RAM addressable
- optional one serial RS232 interface
- CAN bus interface according to ISO/IS 11898 on board (optional galvanic decoupled); alternative bus interfaces available by a piggyback board
- optional one or two CAN protection circuits on-board
- download capability (Intel-HEX-file format); max 63 kByte code
- different memory architectures available (Harvard, von-Neumann)
- EMC safe design (4 layer PCB)

## <span id="page-5-0"></span>**1.1 Block diagram**

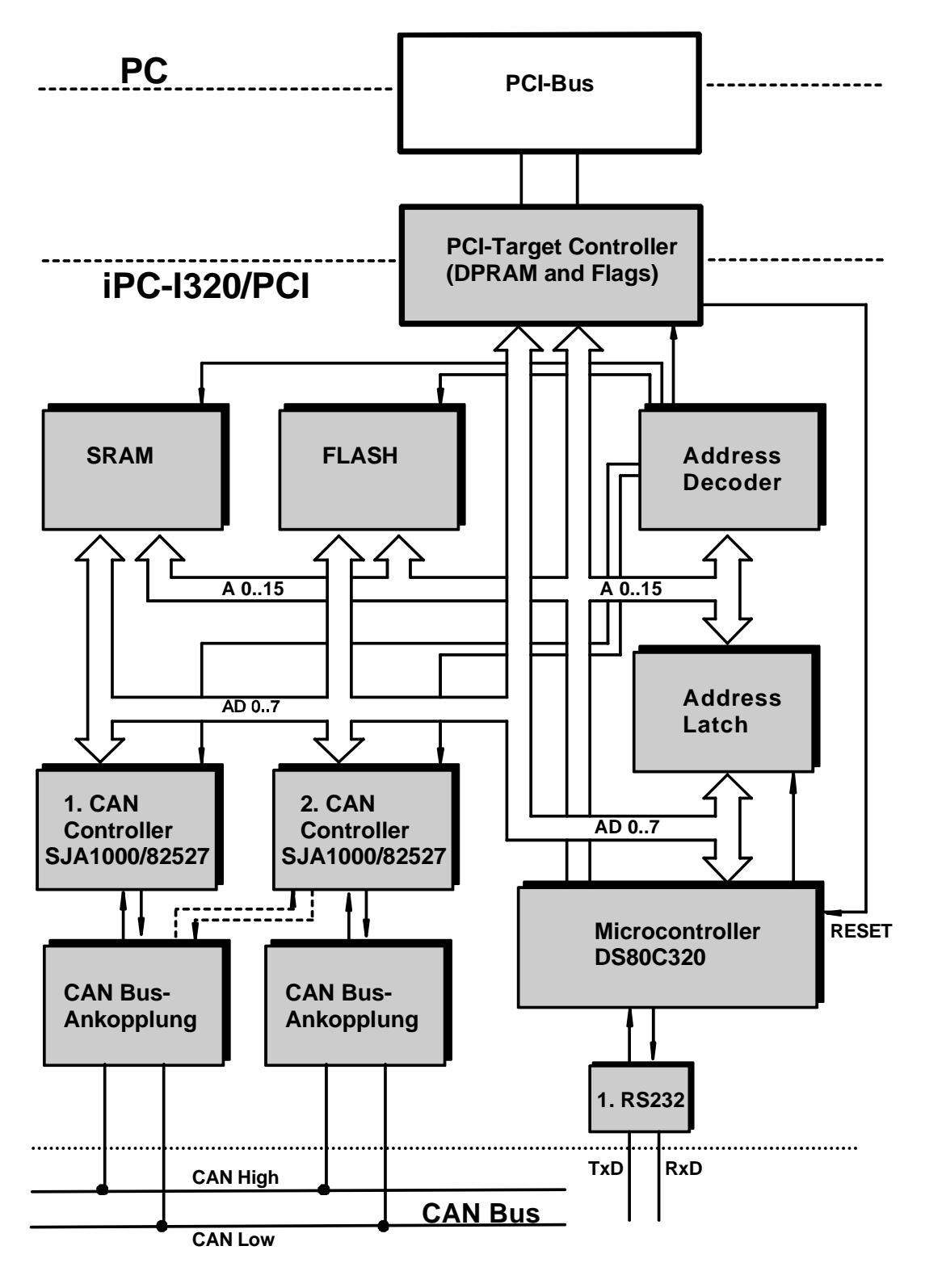

**Fig. 1-1: Block diagramm iPC-I 320/PCI** 

# <span id="page-6-0"></span>**2 Installation**

## **2.1 Hardware installation**

For all work on the PC and interface, you must be statically discharged. The work must be carried out on an earthed, anti-static work-mat.

Carry out the following work in sequence:

- **(1)** Switch the PC off and remove the mains plug.
- **(2)** Open the PC according to the instructions of the PC-manufacturer and determine a suitable plug-in space. The interface is designed according to the PC-standard and can be easily built into the computer. Do not use force when plugging in.
- **(3)** Ensure that the interface is held safely in place in the PC.
- **(4)** If your interface is assembled with 2 isolated CAN-circuits, you must fix the additional slot plate and plug in the header on the interface (see Section 3.2).
- **(5)** Close the PC; the hardware installation is now completed.

## **2.2 Software installation**

To operate the interface, a driver is required.

For the installation of the CAN driver VCI under Win95/98/NT/2000, please read the VCI installation manual.

## <span id="page-7-0"></span>**3 Configuration**

### **3.1 Settings on the interface**

The diagram [Fig. 3-1](#page-7-1) shows the positions of the plugs and jumpers on the interface.

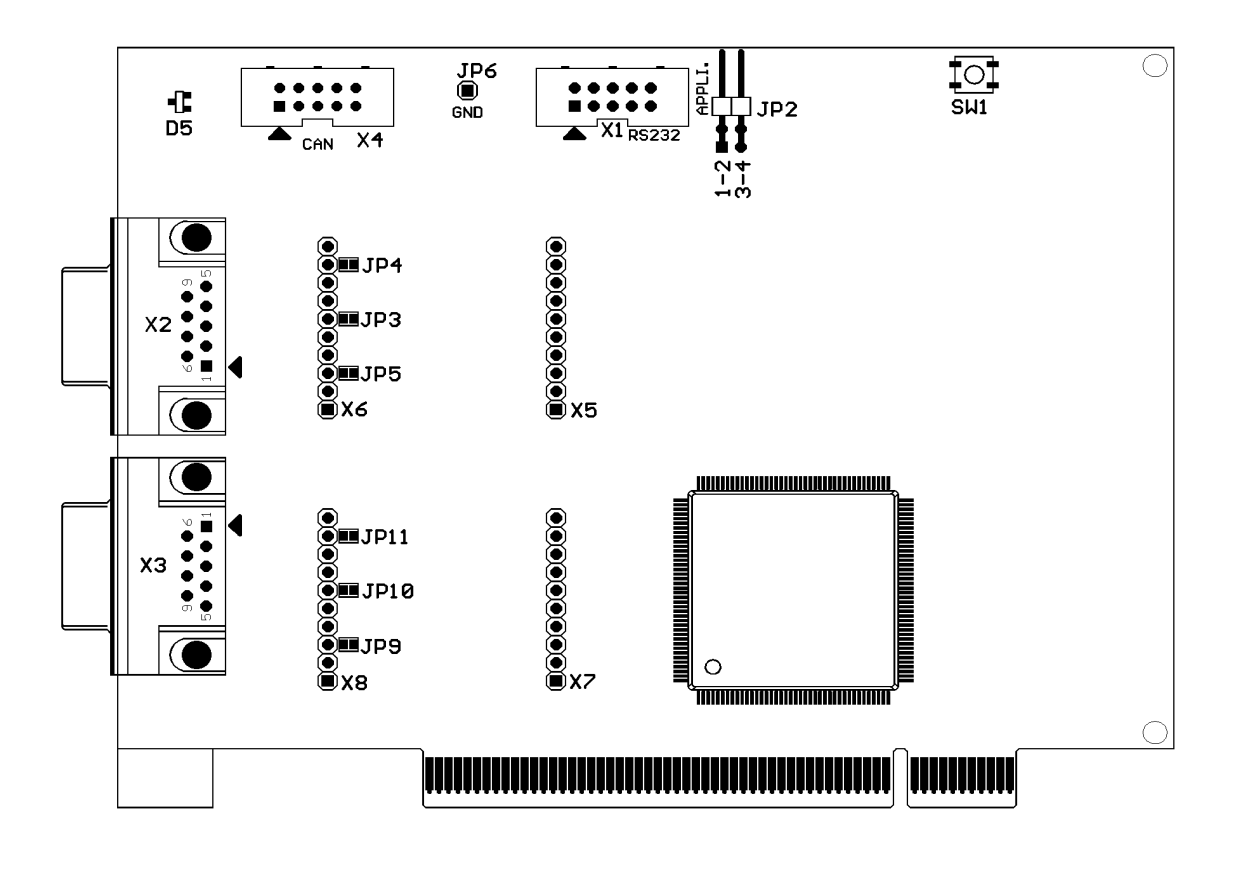

<span id="page-7-1"></span>**Fig. 3-1: iPC-I 320/PCI interface** 

#### **3.1.1 Disable Toggle**

With the jumper JP2 the toggle of the memory architecture from the PC can be disabled. Within position 1-2 of the jumper, the interface always starts up in application mode after reset. In this position the program starts within the Flash memory (Bank 0). In this mode, bank-switching of the XDATA RAM is possible on the interface.

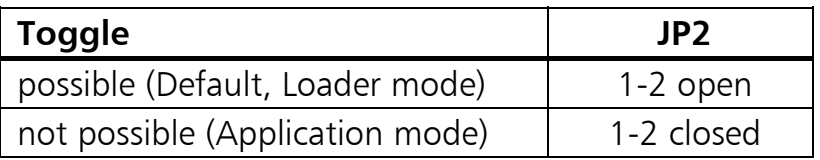

#### <span id="page-8-0"></span>**3.1.2 Providing current supply via CAN plug**

With the solder jumpers JP3, JP4, JP5, JP9, JP10 and JP11, the VCC (5V) or GND signals can be connected to the CAN plug of the two CAN circuits. For this, the jumpers given in the following table have to be closed.

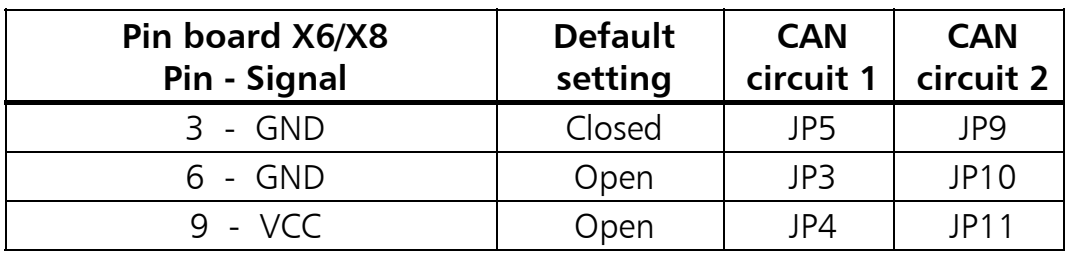

**Attention:** This voltage may be loaded with max. 100 mA.

If the bus transceiver is electrically isolated, GND and VCC are also connected electrically isolated from the interface to the plug board via the solder jumpers.

#### **3.1.3 Reset button and LED**

With the order option "developer version", the reset button SW1 and the LED D5 is assembled in addition to the a serial interface. The LED is controlled by the microcontroller via port 3.4, whereby the LED is on with a low signal (bit on 0). It is to be observed that the port pin 3.4 is also led out onto the pin boards X5 and X7.

### **3.1.4 GND pin for testing purpose**

There is a connection on the iPC-I 320/PCI for an earth pin. In the figure connection is marked as JP6 and on the circuit board with the abbreviation GND next to the drill hole.

## **3.2 Design of the CAN plugs**

One (common) or two isolated high-speed bus transceivers according to ISO/IS 11898 may be present on the interface. The signals of the first bus transceiver connect with the 9-pin sub-D-pin/bush X3/X2. If two isolated bus transceivers are assembled, the signals for the CAN bus of the second bus transceiver connect with the header X4.

A version without bus transceiver is available as a further option. In this case the signals are led out onto two pin boards each (X5/X6 for the first CAN circuit, X7/X8 for second CAN circuit). This enables alternative bus transceivers to be implemented.

A CAN protective circuit, consisting of a special CAN coil is also available as an option. The circuit suppresses faults and short spikes on the CAN lines.

### <span id="page-9-0"></span>**3.3 Pin assignment**

The following plugs are on the interface:

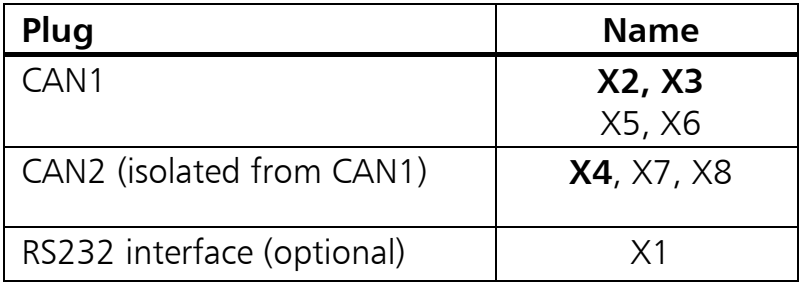

#### **3.3.1 Connection between CAN controllers and bus transceivers**

The signals of the CAN controllers 1/2 and up to four port pins of the microcontroller connect with X5/X7.

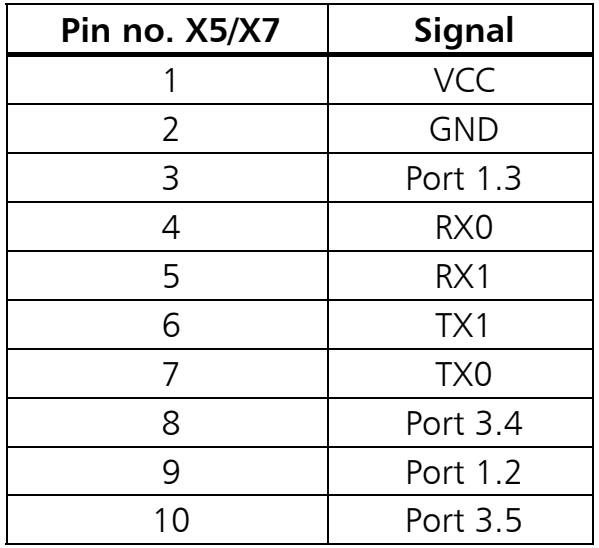

X6 leads the signals of the **first bus transceiver** to the 9-pin X3 plug (male) and the 9-pin plug (female) X2.

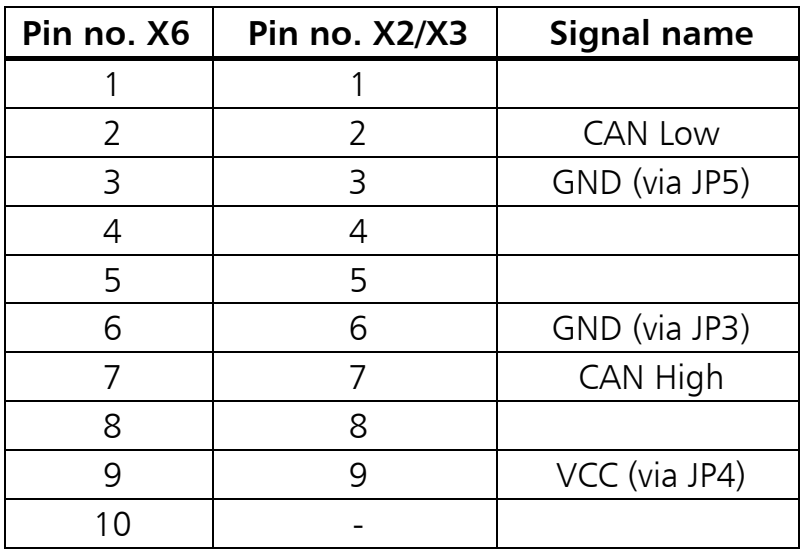

With electrically isolated bus transceivers the signals GND and VCC are also electrically isolated from the GND and VCC signals of the interface.

X8 leads the signals of the **second bus transceiver** to the 10-pin header X4.

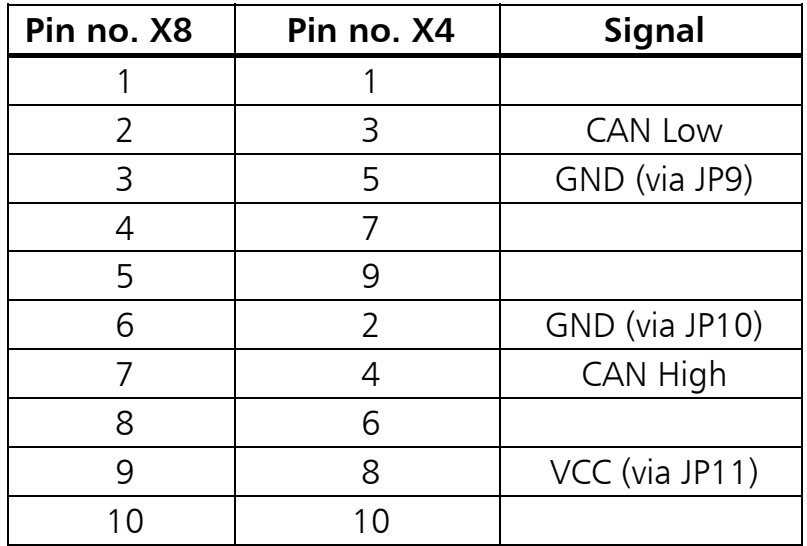

With electrically isolated bus transceivers the signals GND and VCC are also electrically isolated from the GND and VCC signals of the interface.

If the CAN protective circuit is assembled on the circuit board, the signals CAN-Low and CAN-High are connected from X6 (X8) via the protective circuit with X2/X3 (X4).

#### <span id="page-11-0"></span>**3.3.2 Serial RS232 interface**

The serial interface can be optional assembled. The signals of the RS232 interface are connect with X1.

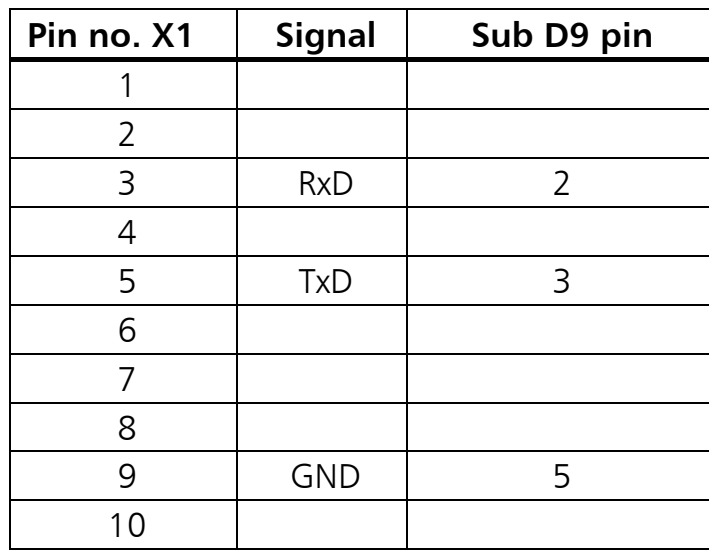

## <span id="page-12-0"></span>**4 Architecture**

### **4.1 PC side memory assignment**

Communication with the PC is made via a 8 kByte memory zone in which the 4 kbyte DPRAM, 8 semaphore registers and 2 flags (Reset and  $\mu$ C-interrupt) are placed.

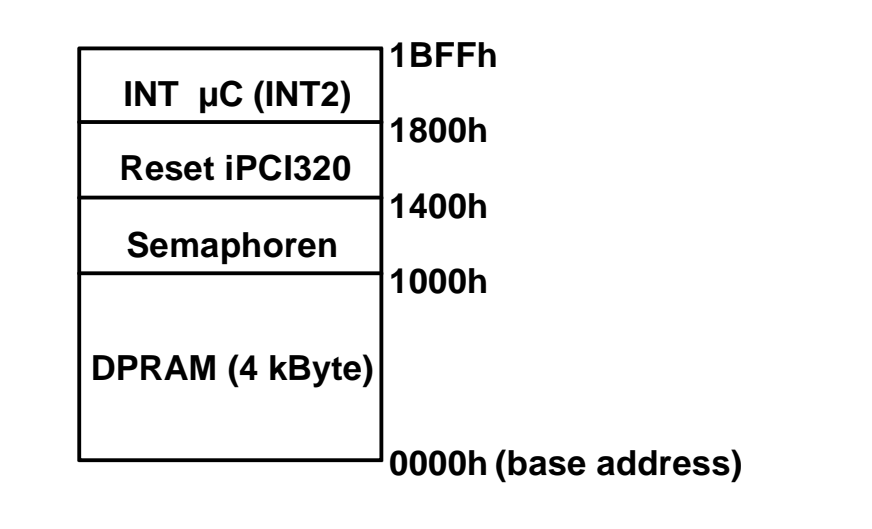

**Fig. 4-1: PC side memory assignment** 

#### **4.1.1 DPRAM**

Generally the DPRAM can be accessed from both sides simultaneously. However, this only applies if it is not the same address. In this case differentiation is made between the types of access. Reading from both sides is unproblematic here. However, if writing occurs from one side and reading from the other, the reading side receives either the old data or the data just written. If writing occurs simultaneously from both sides onto the same memory cell, an access conflict occurs. Using so-called semaphores can prevent this collision.

#### **4.1.2 Semaphores**

Semaphores, also referred to in this context as semaphore registers, are special memory cells in the DPRAM. They are in a zone which is isolated from the actual DPRAM.

The DPRAM used has eight of such semaphore registers. For their selection, only the three lower value address lines are important, i.e. the eight registers are reflected just as frequently in the range from 1000h to 13FFh (PC side) or from F000h to F3FFh  $(\mu C \text{ side})$ .

For more information on DPRAM and its semaphore registers, please see the data sheet of the IDT 71342 (addresses in Appendix C).

#### <span id="page-13-0"></span>**4.1.3 Reset of the µC from the PC**

By writing a defined value (reset value) in a random address of the memory range from 1400h to 17FFh, a reset of the microcontroller is triggered on the interface. The value written in the memory cell states in which memory architecture the interface should be switched after the reset. If the DIP switch 8 (SW1-8) is set to ON, there is no toggle of the memory architecture. The interface then always remains in the loader mode and executes the program contained in the EPROM. The following table shows the reset bit patterns for the toggle. X means irrelevant:

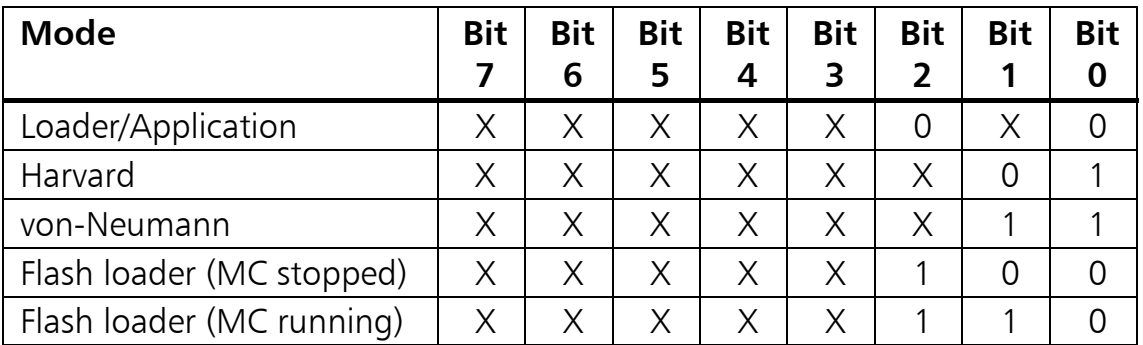

#### **4.1.4 Triggering the interrupt on the µC through the PC**

By writing a random value in a memory address in the range from 1800H to 1BFFh, an interrupt is triggered on the input INT2 of the microcontroller.

#### **4.1.5 Interrupt Acknowledge**

By setting the corresponding bit 8 at offset 50h in the configuration register of the PCI controller, an interrupt request triggered by the microcontroller is acknowledged and resetted.

### **4.2 µC-side memory assignment**

The interface can be operated in 3 different memory modes:

- Loader/application-mode (Flash as code memory, RAM as data memory)
- Von-Neumann-mode (common code and data memory in the RAM)
- Harvard-mode (separate code and data memory in the RAM)

After switching on, the interface is always in the loader-mode. In this mode the program contained in the Flash on the interface is executed.

#### <span id="page-14-0"></span>**4.2.1 Program memory**

The program code for iPC-I 320/PCI can be loaded on the RAM memory or can be run directly from Flash (it depends on the chosen memory mode). A program code of up to 63 kBytes can be loaded on iPC-I 320/PCI. The size of the code memory varies in the different memory modes of iPC-I 320/PCI:

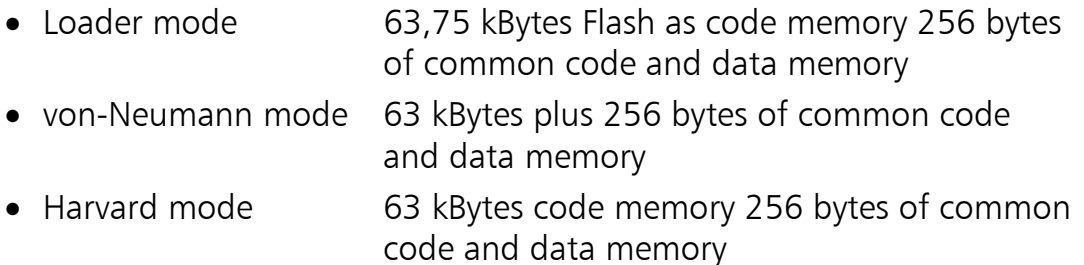

#### **4.2.2 Data memory**

The size of the data memory also depends on the selected mode:

- Loader mode 63 kBytes data memory for a loadable program (loader mode) (becomes code memory in von-Neumann and Harvard-Mode) 2x56 kBytes data memory (application mode) 256 bytes of common code and data memory
- von Neumann mode 56 kBytes plus 256 bytes of common memory for code and data
- Harvard mode 56 kBytes data memory 256 bytes of common code and data memory

#### **4.2.3 Loader/application mode**

In the loader/application mode 63.75 kBytes Flash memory are available for the program code. In the Flash memory, a loader or an application can be firmly implemented.

As shown in Figure 4-4, 56 kBytes of memory are available in the XDATA area of the controller, in which the application data can be placed. If the interface is operated in "Disabled toggle" mode (see 3.1.1), the RAM-BANK 0 in the XDATA area can be displayed by writing a random value in the address range between FC00h and FCFFh, the RAM-BANK 1 by writing between FD00h and FDFFh.

Access to the DPRAM, the semaphores and the CAN-controllers (only in application mode) also occurs via XDATA address areas.

An address area of 256 bytes exists in all memory modes from address FF00h to address FFFFh which is always accessible as von-Neumann memory. Programs working with self-modifying code can place the code to be modified in this area.

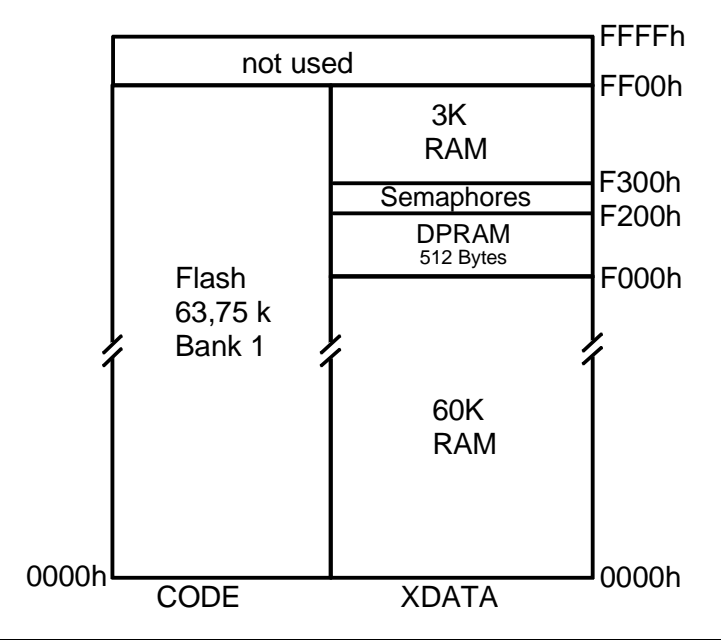

**Fig. 4-2: Memory layout when loading programs into the RAM** 

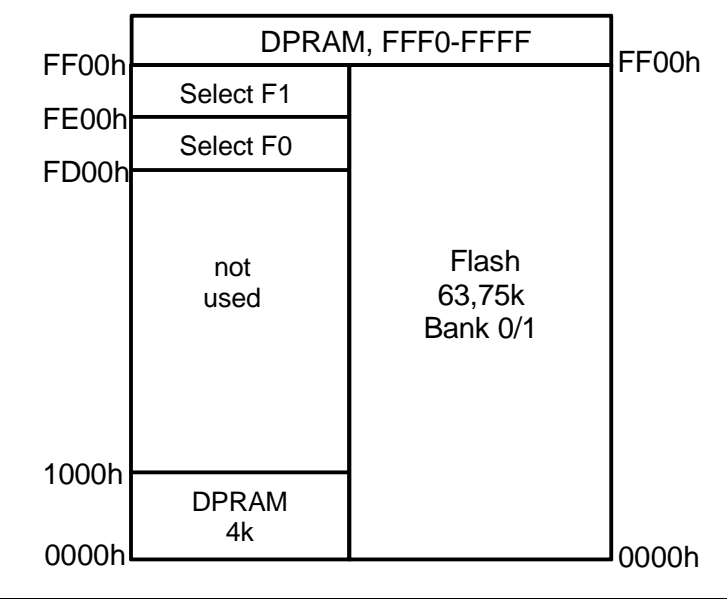

**Fig. 4-3: Memory layout when loading programs into the Flash** 

<span id="page-16-0"></span>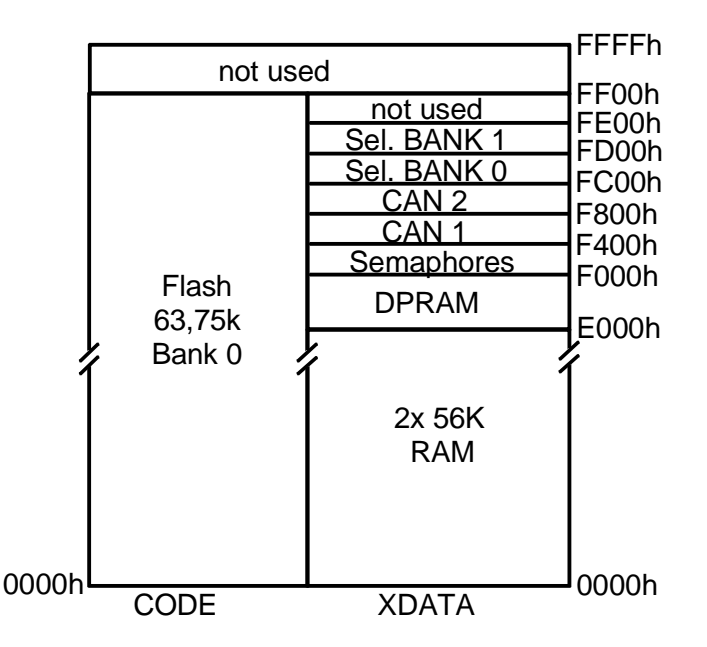

**Fig. 4-4: Memory layout in application mode (activated by jumper)**

#### **4.2.4 Harvard Mode**

In Harvard-mode the programmer has the largest possible memory pool available (see Fig. 4-5). Programs which are loaded via the loader into the code area can contain a maximum of 63.25 kbytes code. 0.75 kbytes (from F000h to F2FFh) of the available address space must remain unused, since in loader-mode, because of the DPRAM displayed here as well as the semaphores, it is not possible to write in this area.

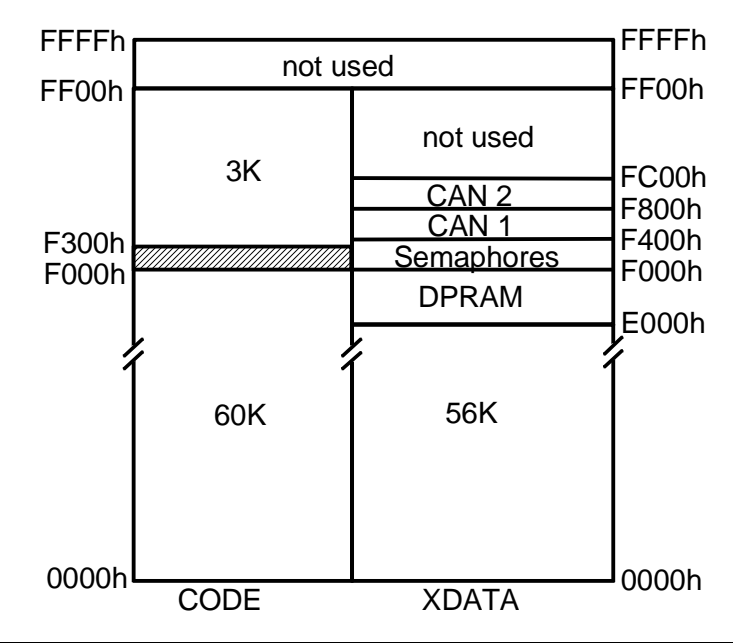

**Fig. 4-5: Memory layout in Harvard mode** 

#### <span id="page-17-0"></span>**4.2.5 Von-Neumann Mode**

The Von-Neumann mode provides applications with the smallest usable storage area (see Fig. 4-6). The advantage of this mode is that debuggers such as Keil TS51 can also be implemented, as the whole usable code area can be modified by the software itself.

In the area of the CAN controller, of the DPRAM and of the semaphore register, the storage is decoded as Harvard-storage when accessed.

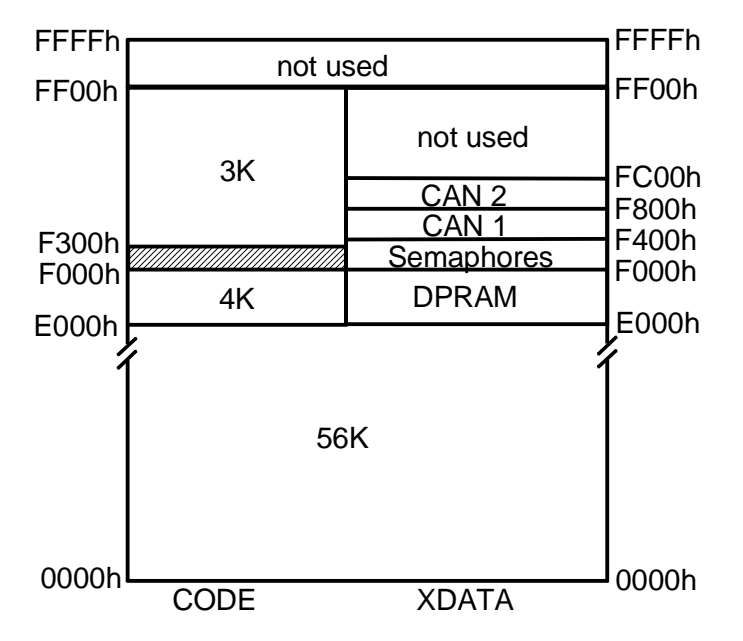

**Fig. 4-6: Memory layout in von-Neumann mode** 

## **4.3 Triggering an interrupt on the PC**

The microcontroller can trigger an interrupt at the PC by writing a low impulse of at least 50 ns length on the portpin 1.7. Then the PCI target controller triggers an interrupt at the PC. The interrupt service routine on the PC has to acknowledge the interrupt request. Only then a new interrupt can be triggered.

## **4.4 Interrupthandling on the PC**

For enabling the interrupt system on the microcontroller system at first the Bit 6, Offset 4Ch in the configuration register of the PCI controller must be set. The actual interrupt state of the card is represented in bit 2, offset 4Ch of the configuration register of the PCI controller  $(1 =$  interrupt request by MC).

The signal is stays "1" until the PC deactivates it by activating an interrupt acknowledge signal (Bit 8, Offset 50h of the PCI controller).

The card supports the shared PCI interrupt handling according to PCI-SPEC 2.1.

## <span id="page-18-0"></span>**4.5 CAN Controller**

Up to two CAN controllers can be present on the interface. These can be controllers of the types Philips SJA1000 or INTEL 82527. With the PC/104 version, the first CAN controller is always a Philips SJA1000, the second CAN controller can be assembled via an optional plug-in circuit board.

The first CAN controller is displayed in the range from F400h to F7FFh, the second CAN controller in the range from F800h to FBFFh in the XDATA area of the microcontroller. When the individual storage area is accessed, the corresponding CAN controller is automatically selected. The exact registration description can be found in the relevant data books of INTEL or Philips (web-addresses in [Appendix C\)](#page-23-1). Both CAN controllers have a frequency of 16 MHz.

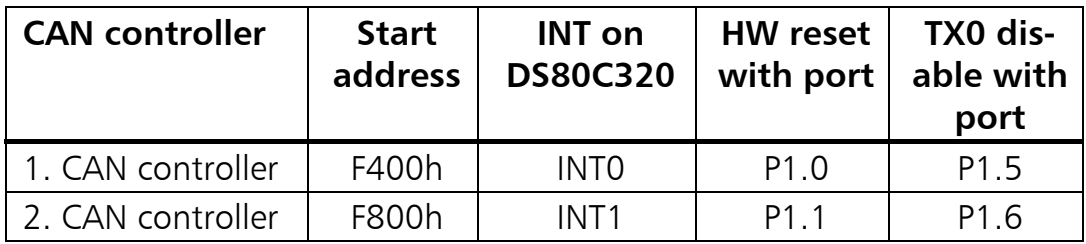

The CAN controllers are reset by a high-level (bit on 1) of the port bits to P1.0 and P1.1 respectively. After reset of the microcontroller, it should be ensured that the two CAN controllers are in reset mode. The application on the interface must ensure that the two port bits are set to 0.

It is possible, with a high level (bit on 1) of the port bits 1.5 and 1.6, to prevent the INTEL 82527 CAN controller from transmitting. For this, the TX0 line of the CAN controller to the bus coupling is interrupted. After a reset of the microcontroller, it is the task of the application to set the bit to 0, in order to enable transmission.

It should be ensured that the Output Control Register of the Philips SJA1000 CAN controller is loaded with the value 5Eh. To ensure correct functioning of the IN-TEL 82527 CAN controller, the value 41h must be written in the CPU interface register of the INTEL 82527 after each reset of the CAN controller.

Since the INTEL 82527 CAN controller has a relatively slow CPU interface, it is necessary to insert wait states when accessing the CAN controller. The DALLAS DS80C320 microcontroller has the CKCON register (SFR Register 8Eh) for this purpose. The value 100b must be entered in bits 2, 1 and 0 of the CKCON register (corresponds to 6 wait states when accessing the XDATA area). Depending on the application, it is helpful to set the wait states only when accessing the CAN <span id="page-19-0"></span>controller. If parts of a program is only working with data from the RAM, the wait states should be cancelled.

For the Philips SJA1000, 4 wait states (010b) are sufficient.

## **4.6 Serial Interface**

One serial interface according to the RS232C standard can be assembled on the card. The interface is operated by the microcontroller via the integrated serial interface of the DS80C320 on the port pins P3.0/P3.1.

## <span id="page-20-0"></span>**5 Programmers Information**

For further information regarding the development of own programs for the onboard microcontroller or CAN controller as well as for example programs, please take a look on the support area of our homepage (www.ixxat.de) or contact us by e-mail (support@ixxat.de).

## <span id="page-21-0"></span>**Appendix**

## **Appendix A**

### **Technical Data**

The following data refer to the basic version of the interface (one Philips SJA1000 CAN controller, one bus transceiver according to ISO/IS 11898).

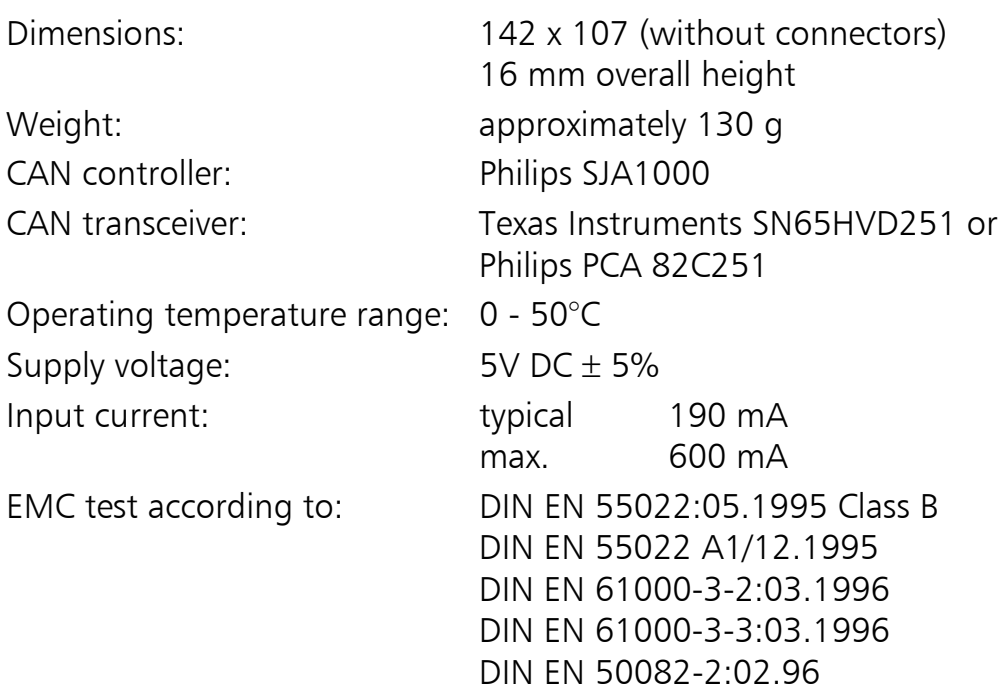

#### **Notes on EMC**

The PC/CAN interface iPC-I 320/PCI may only be installed in a PC which carries the CE-mark and is fitted with an RF-shielded housing. All cables connected to the interface must have shielded braiding which lies flat on the plug housing. The plug housing must be RF-shielded and have low inductive contact with the PC housing. All unused connections of the PC/CAN interface iPC-I 320/PCI must be closed with RF-shielded covers.

## <span id="page-22-0"></span>**Appendix B**

### **Factory settings**

The factory settings of the interface are given in the following table. For special versions of the interface, individual settings may differ.

Toggle: Toggle: possible possible JP2 1-2 open

## <span id="page-23-1"></span><span id="page-23-0"></span>**Appendix C**

## **Supply sources for data sheets**

Dual-port-RAM IDT 71342LA: http://www.idt.com

CAN controller Philips SJA1000: [http://www.philips-semiconductors.com](http://www.philips-semiconductors.com/)

CAN controller Intel 82527: http:/www.intel.com

Microcontroller Dallas 80C320 http://www.dalsemi.com